## IAT 884 Alternate Output: Motors, Movement, and Control Voltage

## Motors

Types

#### **Standard DC Motors**

Speed of rotation is determined by supplied voltage

#### Servo

Alignment is set by a microcontroller from 0 – 180 degrees\*

#### **Stepper Motors**

Precision Aligned using a microcontroller

#### Solenoids

Motors that have a forward and backward (linear) motion

\*Servos can be modified to rotate 360 degrees

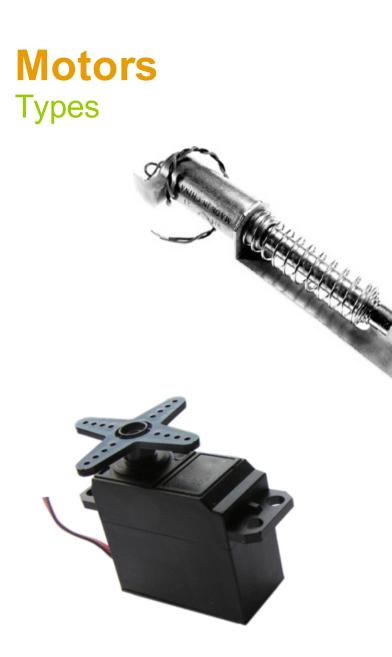

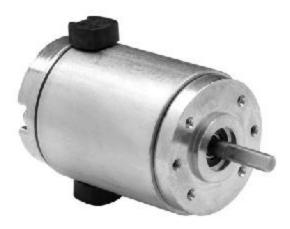

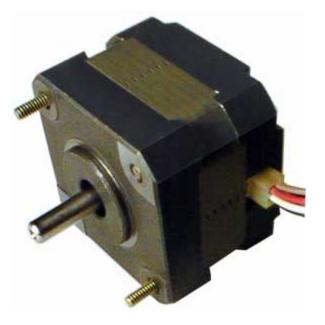

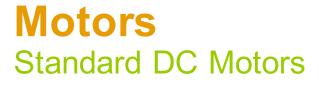

#### Operation

Speed of rotation is determined by supplied voltage <u>Motors are all rated for a specific voltage.</u> <u>Do not exceed this voltage or you will burn out your motor.</u>

#### Motor Concerns:

Motors produce a magnetic field that can generate back voltage in a circuit which can damage a microcontroller.

A motor may require a lot of voltage. The Arduino board can only output 5 volts.

#### Motors Motors Concerns Preventing Back Voltage

When a motor's supply voltage is removed, it can **induce** a current ("back EMF" for the keeners) the wrong way through your circuit, causing damage to sensitive components. To prevent this you put a Snubber Diode (aka flyback, clamp, etc.) in your circuit.

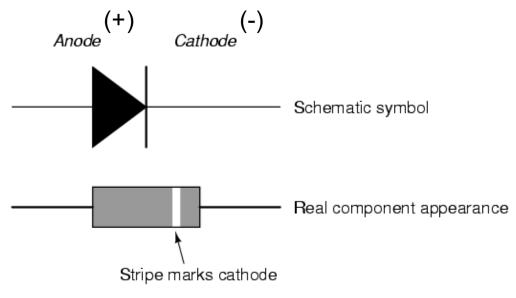

# Motor Concerns

### **Preventing Reverse (kick) Voltage**

A Snubber Diode is a diode placed <u>inversely parallel</u> to an inductive load. This provides an alternate path for the current and will protect your valuable microcontroller from surges.

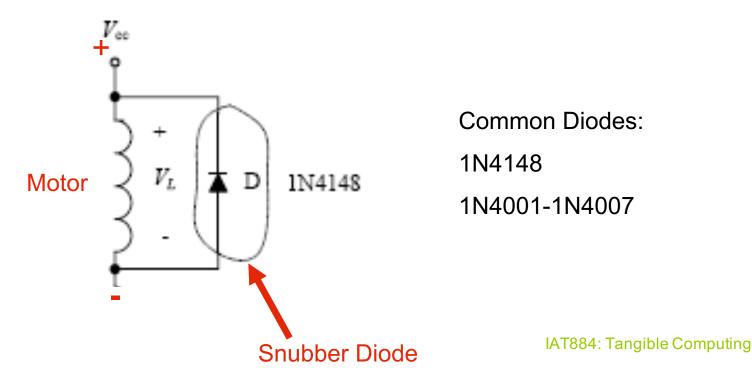

# Motor Concerns

#### **High Current/Voltage Loads**

Sometimes a motor, light or other inductive load requires more voltage or current than a microcontroller can provide.

This requires <u>2 discrete power sources</u> in a circuit.

The Microcontroller output voltage (0V-5V) can be used to proportionally change the voltage supplied to the motor (0V - 12V) by a separate power supply.

To do this we use a transistor (or relay).

A basic transistor has three connections, the base, the collector, and the emitter.

There are many different kinds of transistors. Some look different, some act different. The two types of the most common (bipolar) transistors are PNP and NPN.

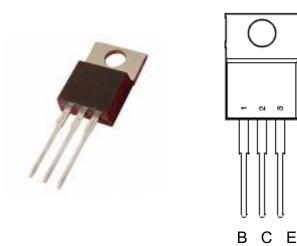

NPN - Switch the **negative** side of a circuit by bringing the base **HIGH** PNP - Switch the **positive** side of a circuit by bringing the base **LOW** 

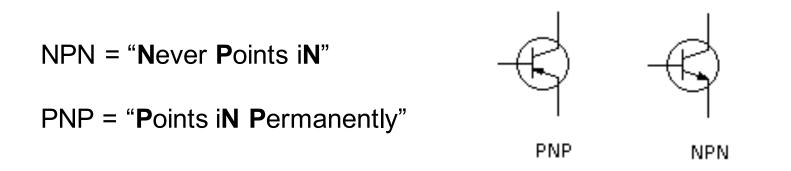

For our circuits we will almost always use NPN transistors.

The Base is connected to a control voltage (e.g. Microcontroller output) The Collector is attached to the negative terminal of the motor (or light) The Emitter is connected to the common ground

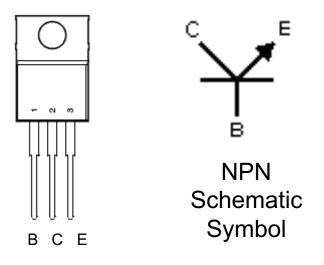

#### Transistors are used to switch or amplify voltage

The other type of transistor is the PNP transistor.

The Base is connected to a control voltage (e.g. Microcontroller output) The Collector is attached to the positive terminal of the motor (or light) The Emitter is connected to the power source

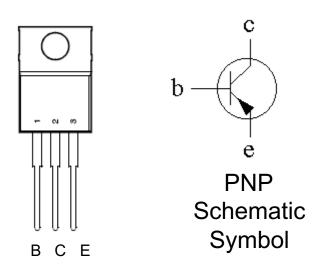

#### **IMPORTANT NOTE:**

Transistors are fairly sensitive electronic components. The base can handle a limited current - typically 10-20 mA is safe and sufficient. BUT on certain types of transistors (e.g. MOSFET) it can be less than 5mA!!

Remember to use a current limiting resistor, just like with LEDs.

## Motors Transistors Motor Control Circuit

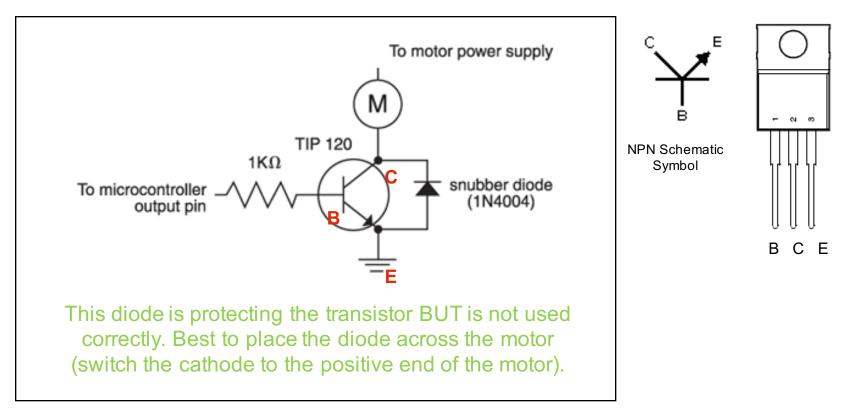

## Motors Potentiometer Variable Resistor

A potentiometer is a rotary voltage divider. It functions like a variable resistor changing the output voltage when the knob is turned.

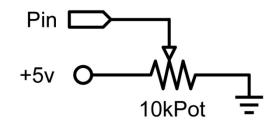

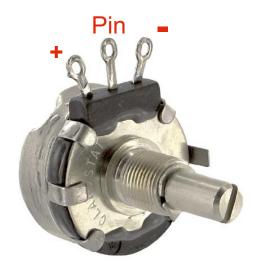

**Example: Use a potentiometer to control motor speed** 

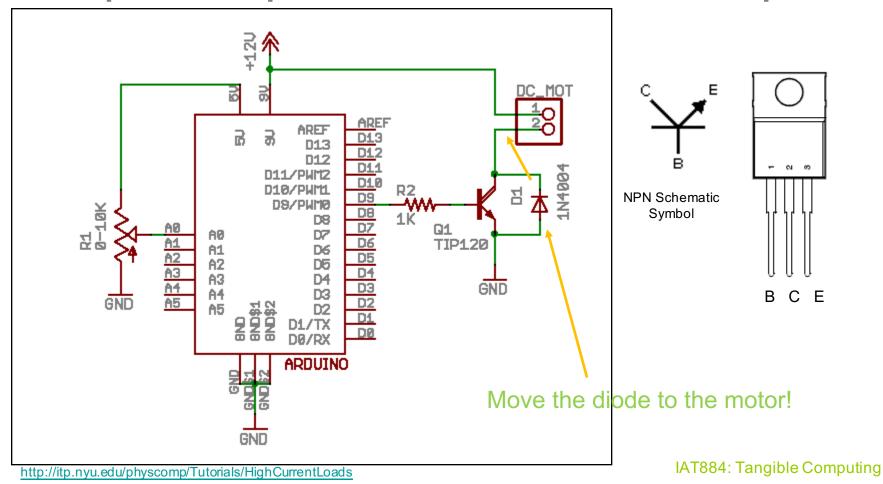

#### Arduino Circuit (Diode is incorrect)

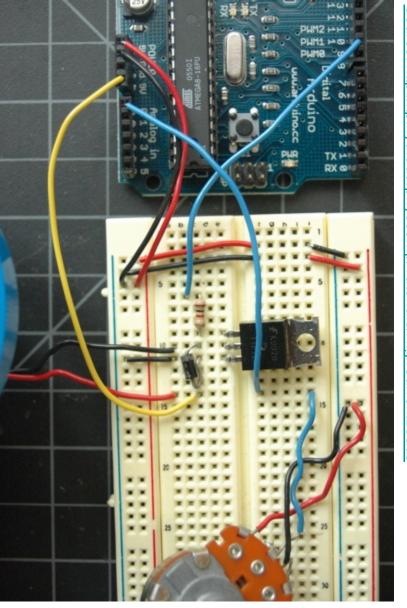

Source: http://itp.nyu.edu/physcomp/Tutorials/HighCurrentLoads

#### Example: Use a potentiometer to control motor speed

```
int potPin = 0;
               // Analog in O connected to the potentiometer
int transistorPin = 9; // connected to the base of the transistor
int potValue = 0; // value returned from the potentiometer
void setup() {
  // set the transistor pin as output:
 pinMode(transistorPin, OUTPUT);
  Serial.begin(9600);
}
void loop() {
 // read the potentiometer, convert it to 0 - 255:
 potValue = analogRead(potPin) / 4;
  Serial.println(potValue, DEC);
  // use that to control the transistor:
  analogWrite(9, potValue);
3
```

## **Motors** H-Bridge Circuits

#### **Bidirectional Motor Control**

Transistors are great if we only need to move a motor in one direction. H-Bridge Circuits allow us to change a motor's direction on demand. An H-Bridge is just 4 transistors wired together.

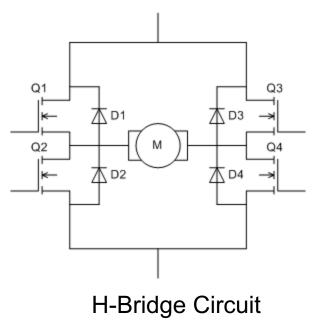

## Motors H-Bridge Circuits Wiring Scheme

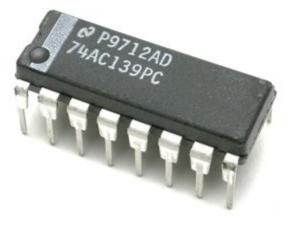

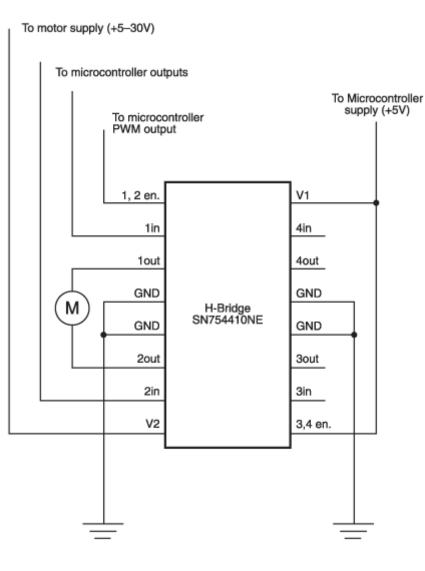

## Motors H-Bridge Circuits Connecting to an Arduino

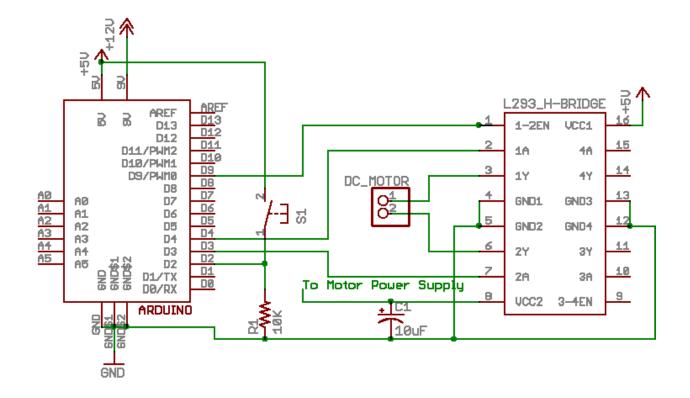

Source: http://itp.nyu.edu/physcomp/Labs/DCMotorControl

## **Motors** Voltage Regulators

Voltage regulators convert a higher voltage to a lower voltage.

They come in a variety of types including 3.3V, 5V and 9V.

They can get HOT under normal operation, but this might also indicate that you have wired something incorrectly!

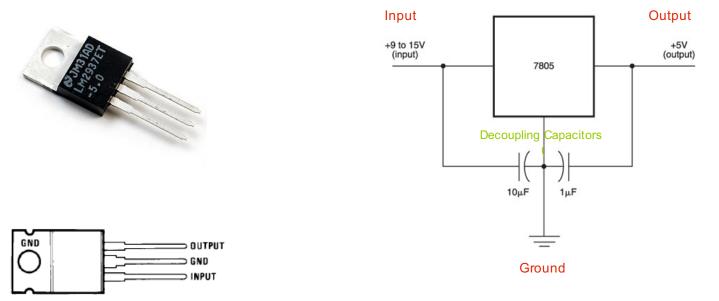

## Motors Servo Motors

Servo Motors Use <u>Pulse coded modulation</u> to change a motor's position from 0 -180. When a motor receives a specific pulse it will move to the corresponding angle and maintain that position as long as it continues to receive the same signal. The signal must be resent at least every 20 ms.

**Pulse Length** 

- 1.5 ms 90 Degrees (Neutral)
- > 1.5 = closer to 180 degrees
- < 1.5 = closer to 0 degrees.

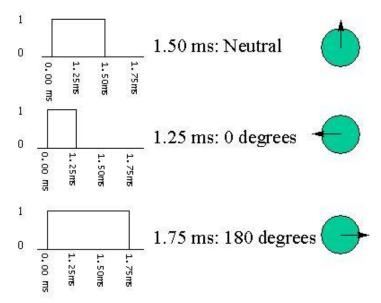

## Motors Servo Motors Arduino

The Arduino programming language has two methods for controlling servos.

- **1. Manually set the pulse lengths, min pulse, max pulse, etc.**
- 2. Use the Software Servo library <servo.h> by Arduino Playground.

## Motors Servo Motors Servo.h – Main Functions

attach(int)

Turn a pin into a servo controller. Calls pinMode.

#### detach()

Release a pin from servo control.

#### write(int)

Set the angle of the servo in degrees, 0 to 180.

#### read()

return that value set with the last write().

attached()

return 1 if the servo is currently attached.

### Motors Servo Motors

#### **Example: Control the position of a motor using a potentiometer**

```
#include <Servo.h>
Servo servol;
int potValue = 0;
                                           //Value of signal coming from Potentiometer
void setup() {
 pinMode(2,0UTPUT);
 servol.attach(2);
}
void loop() {
 potValue = analogRead(0);
                                // Get value of potentiomete
 potValue = map(potValue, 0,687,0,180); //scale the value to fit between 0-180, the range of the servo
  servol.write(potValue);
                                          //Set the servo's new position
  servol.refresh();
 delay(1);
}
```

## **Acitivites**

**Design a circuit that uses a potentiometer to control a DC Motor.** You should use a 12 volt adapter as a separate power source for the motor and an NPN transistor to switch the current. You will need to use a voltage regulator to bring the voltage supplied to the motor down to 5v.

Step 1: Attach Potentiometer (and test functionality using serial window)

Step 2: Build Voltage Regulator circuit to power motor (test with multi-meter)

Step 3: Finish circuit by adding transistor and motor elements.

**Design a circuit to control a servo motor.** Use the potentiometer from your previous circuit to control the position of the servo. Use the AC adapter to power the Arduino board to ensure that you have enough power for the system and to make it more portable. *You can use the software servo library from Arduino Playground.* 

Step 1: Attach AC adapter to Arduino Board and adjust pin for external power.

Step 2: Make sure potentiometer is working and check output range.

Step 3: Convert incoming value from the potentiometer to a value between 0 – 180 to correspond to the angle of the servo

Step 4: Attach servo